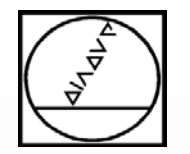

### **Interpolation Turning and Milling with the TNC 640**

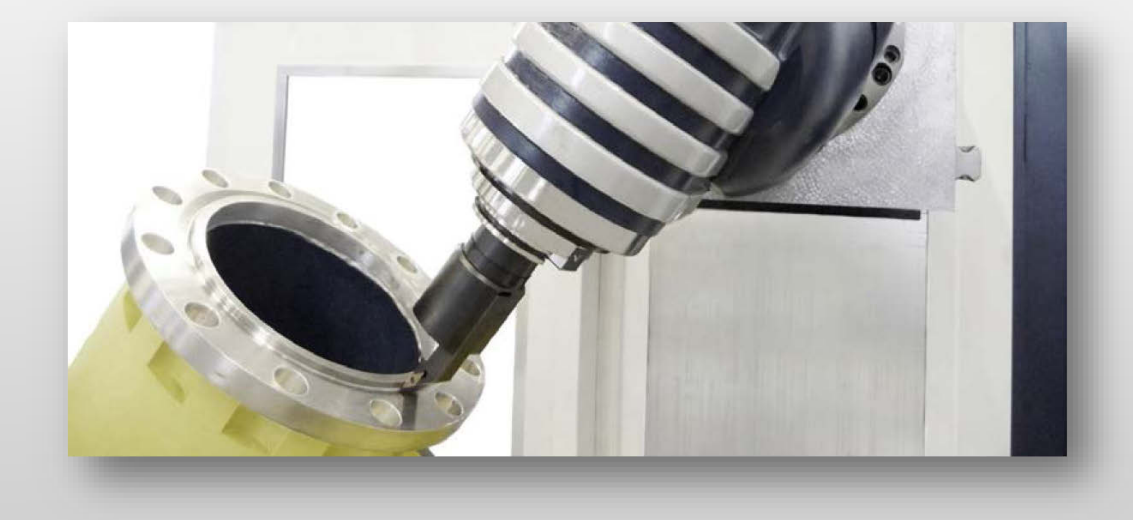

## **HEIDENHAIN**

#### **Instructor**: Michael Wiendl

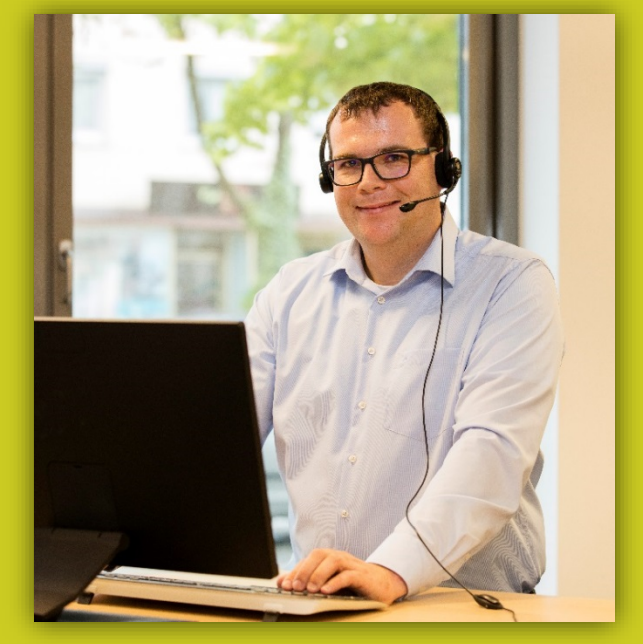

**Company:** Dr. Johannes HEIDENHAIN GmbH **Position:** Trainer for NC Programming

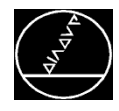

#### **Application**

- Creation of rotationally symmetric contours in any machining plane
- There are two variants for machining:
- $\rightarrow$  Interpolation turning (**coupled** spindle)
- $\rightarrow$  Interpolation milling (spindle is **not coupled**)

#### **Interpolation turning**

- $\blacksquare$  During a circular motion, the cutter orients itself away from the center for **inside machining operations**
- During a circular motion, the cutter orients itself toward the center for **outside machining operations**

#### **Interpolation milling**

■ Machining of rotationally symmetric contours with a milling tool

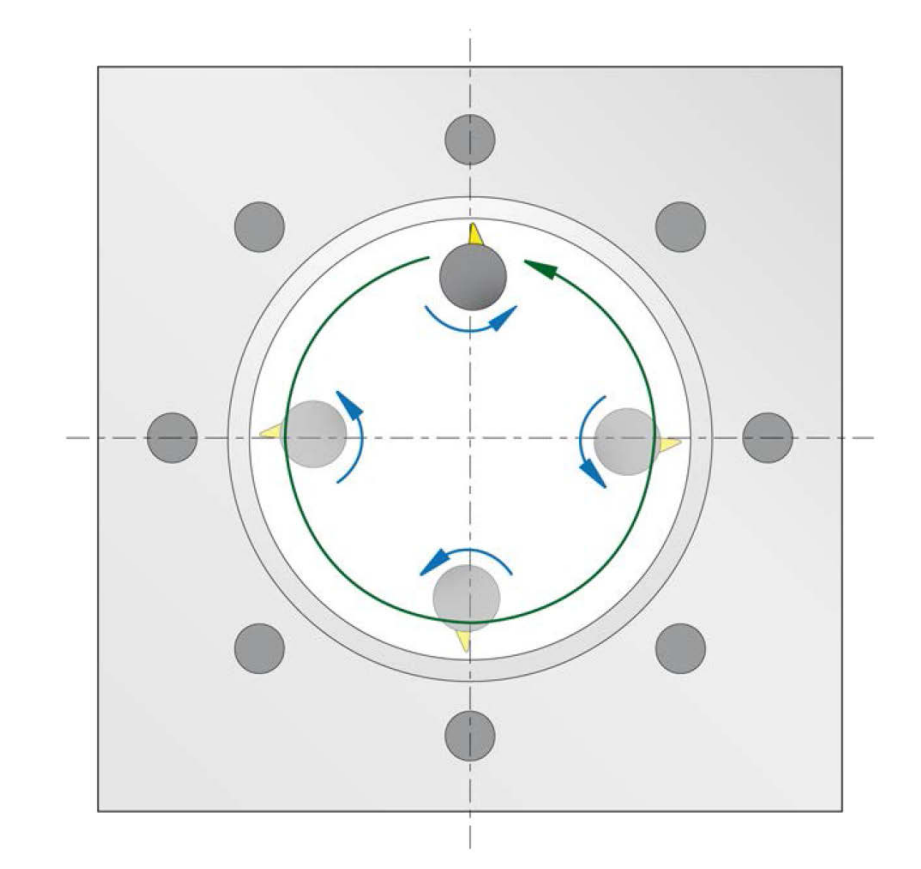

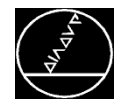

Two cycles are available for programming:

- Cycle 292 *INTERPOLATION TURNING, CONTOUR FINISHING*
- Cycle 291 *INTERPOLATION TURNING, COUPLING*
- $\rightarrow$  Cycle 292 also needs the contour to be described in a LBL as well as the assignment via Cycle 14
- $\rightarrow$  Option 98 is required for interpolation turning

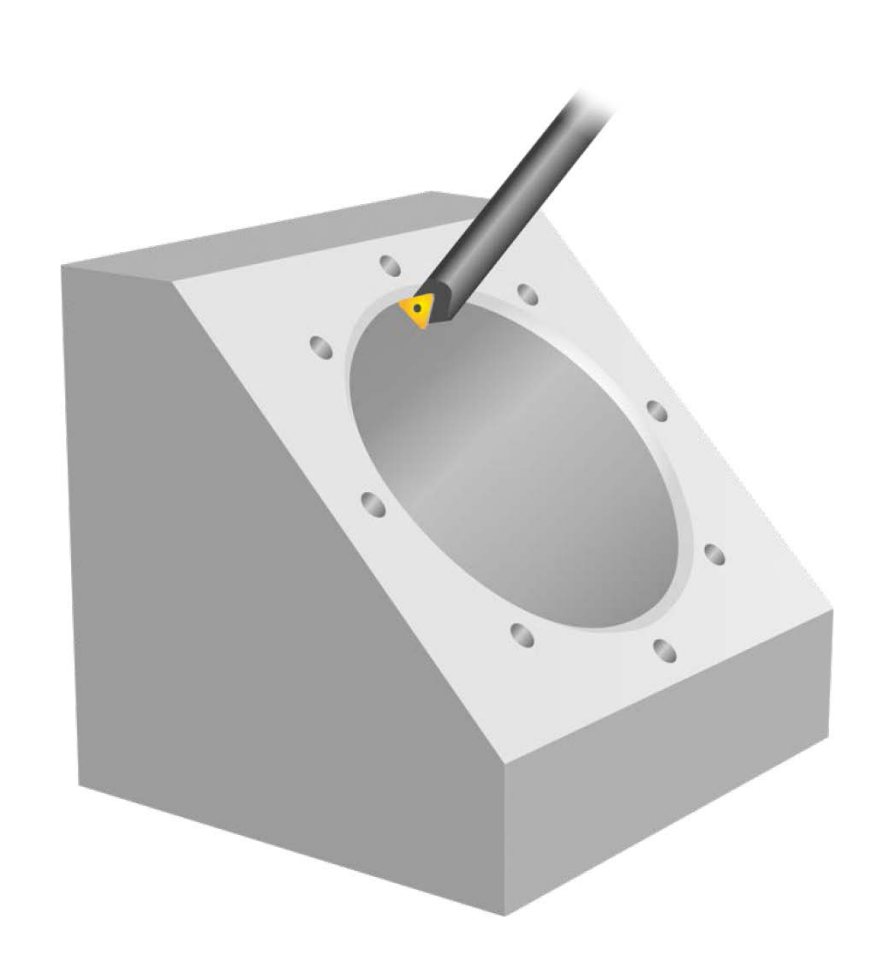

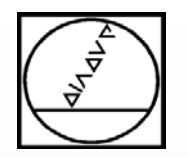

**Programming**

**Cycle 292**

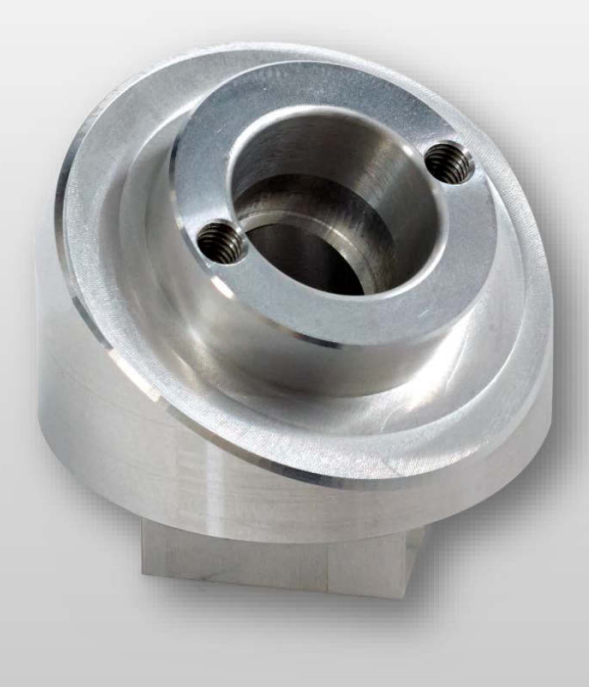

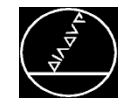

#### $\blacksquare$  Application Example – Cycle 292

#### MW M-TS/ March 2017

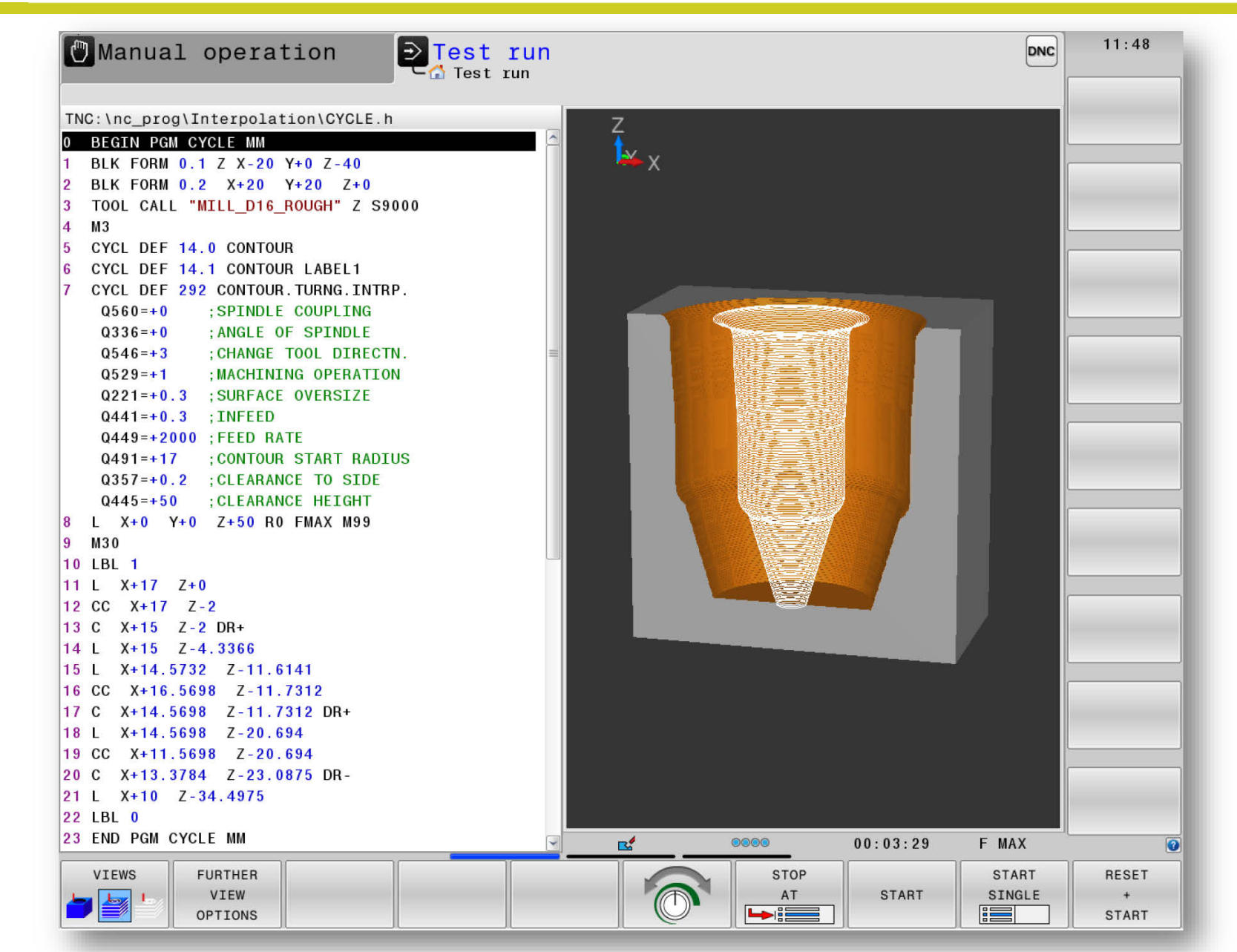

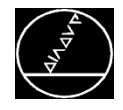

5

5

- X

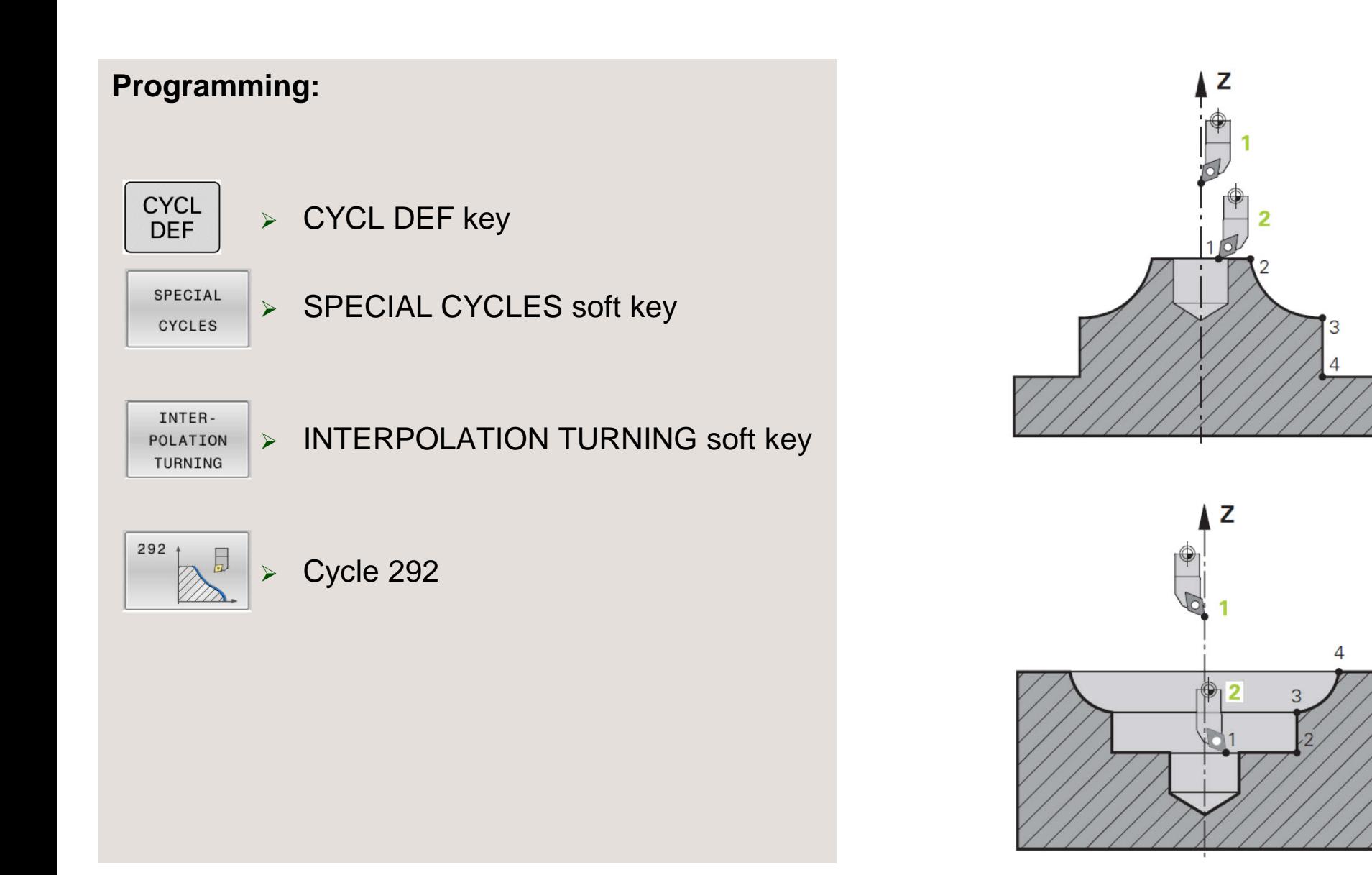

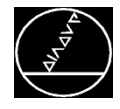

#### **Contour:**

- Cycle 292 uses a contour description to generate a rotationally symmetric machining operation in the Z/X plane (tool axis Z)
- You program the contour in a subprogram
- In the program you use a Cycle 14 to assign this contour to Cycle 292

The following must be noted when programming the contour:

- $\rightarrow$  Contour description includes a radius (X axis)
- $\rightarrow$  No back cutting
- $\rightarrow$  Monotonously rising or falling contour description
- $\rightarrow$  Programming direction = Machining direction

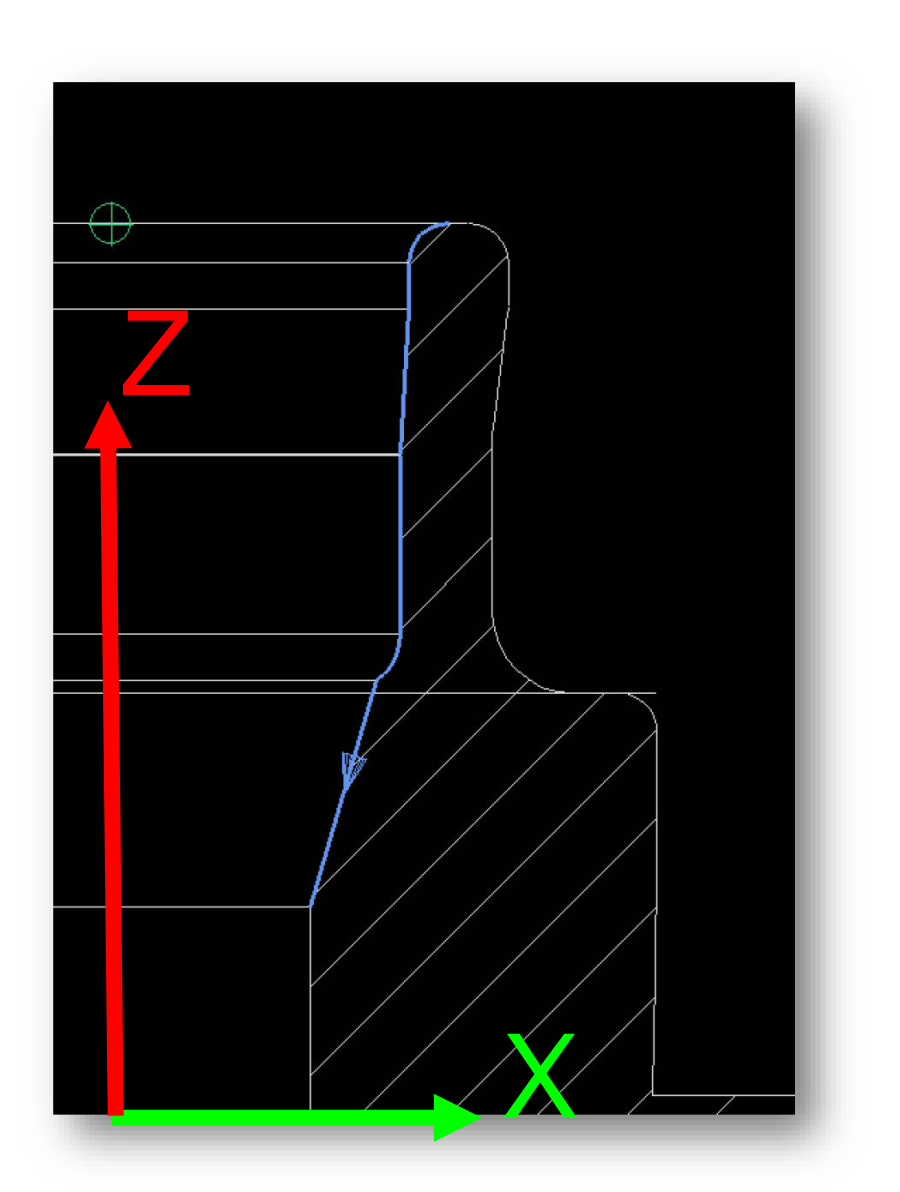

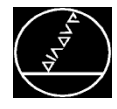

#### **Contour:**

- Cycle 292 uses a contour description to generate a rotationally symmetric machining operation in the Z/X plane (tool axis Z)
- You program the contour in a subprogram
- In the program you use a Cycle 14 to assign this contour to Cycle 292

The following must be noted when programming the contour:

- $\rightarrow$  Contour description includes a radius (X axis)
- $\rightarrow$  No back cutting
- $\rightarrow$  Monotonously rising or falling contour description
- $\rightarrow$  Programming direction = Machining direction

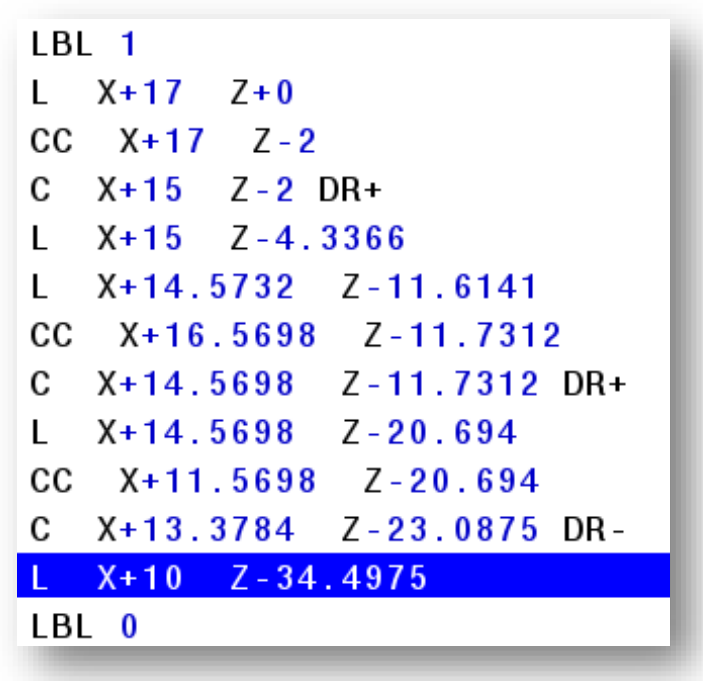

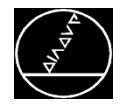

#### **Tools:**

#### **Spindle coupling off, Q560=0**

 Milling: Define the milling cutter in the tool table (tool.t) as usual

#### **Spindle coupling on, Q560=1**

- **Turning:** 
	- $\blacksquare$  Define the turning tool in the tool table (tool.t) as a milling tool
	- Define the milling tool in the tool table (tool.t) as a milling tool (in order to then use it as a turning tool)
	- Define the turning tool in the turning tool table (toolturn.trn)
- $\rightarrow$  See the manual for the tool definition in tool.t and toolturn.trn

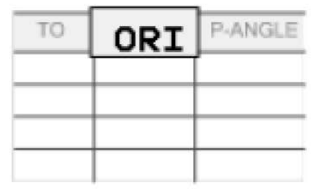

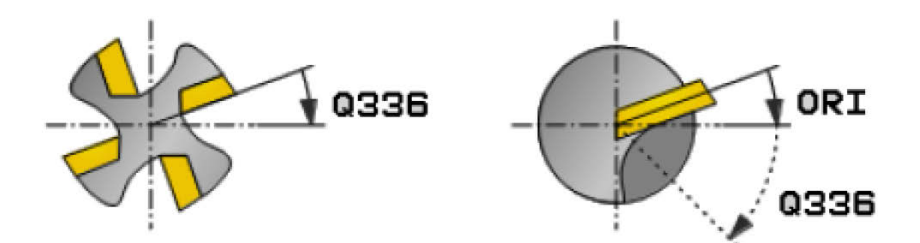

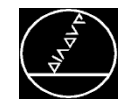

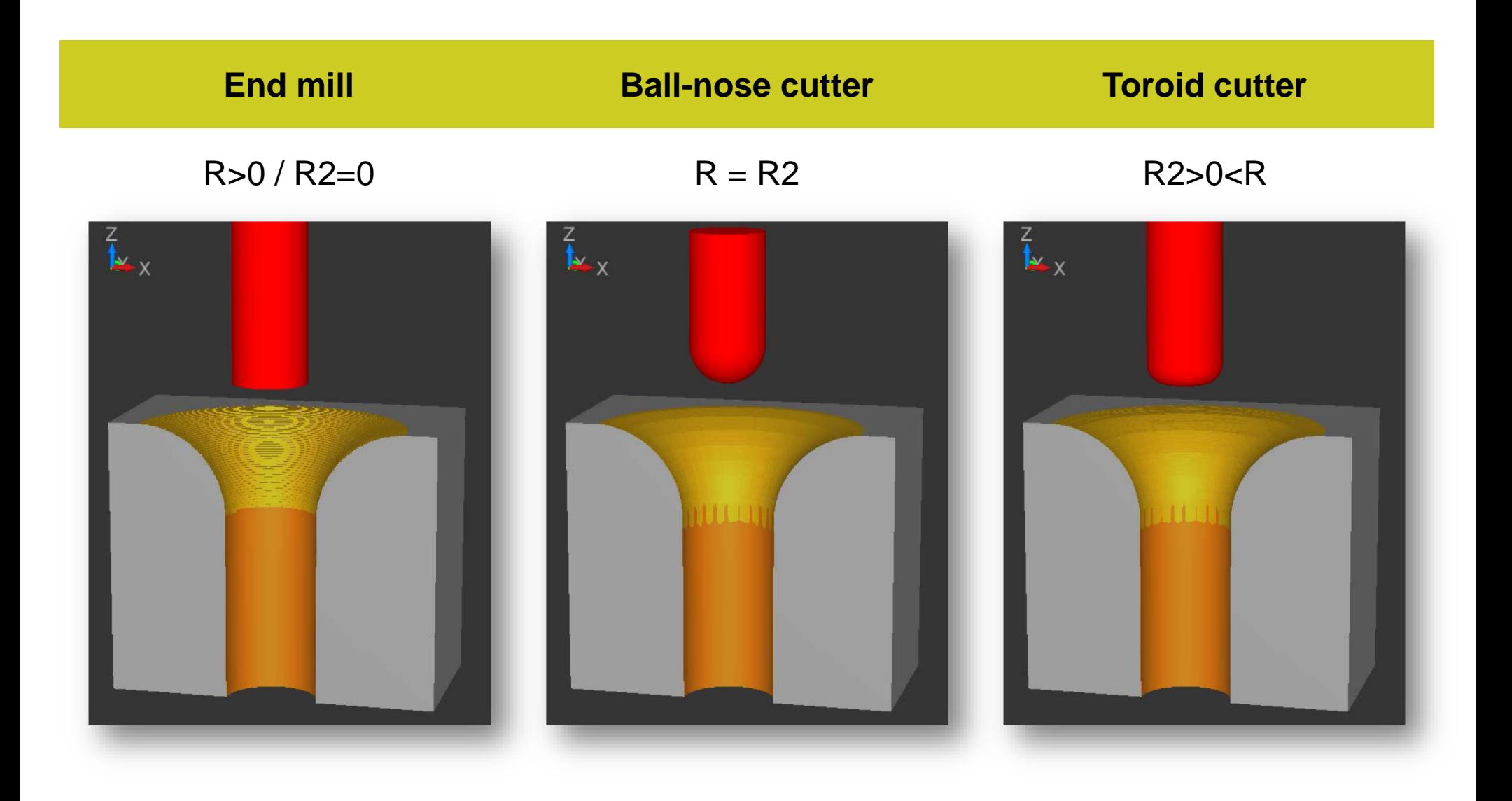

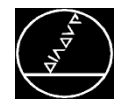

- You use Q560 to specify whether the spindle should be coupled or not during machining
- Interpolation turning **Q560 = 1**
- $\rightarrow$  Interpolation milling  $\alpha$ 560 = 0

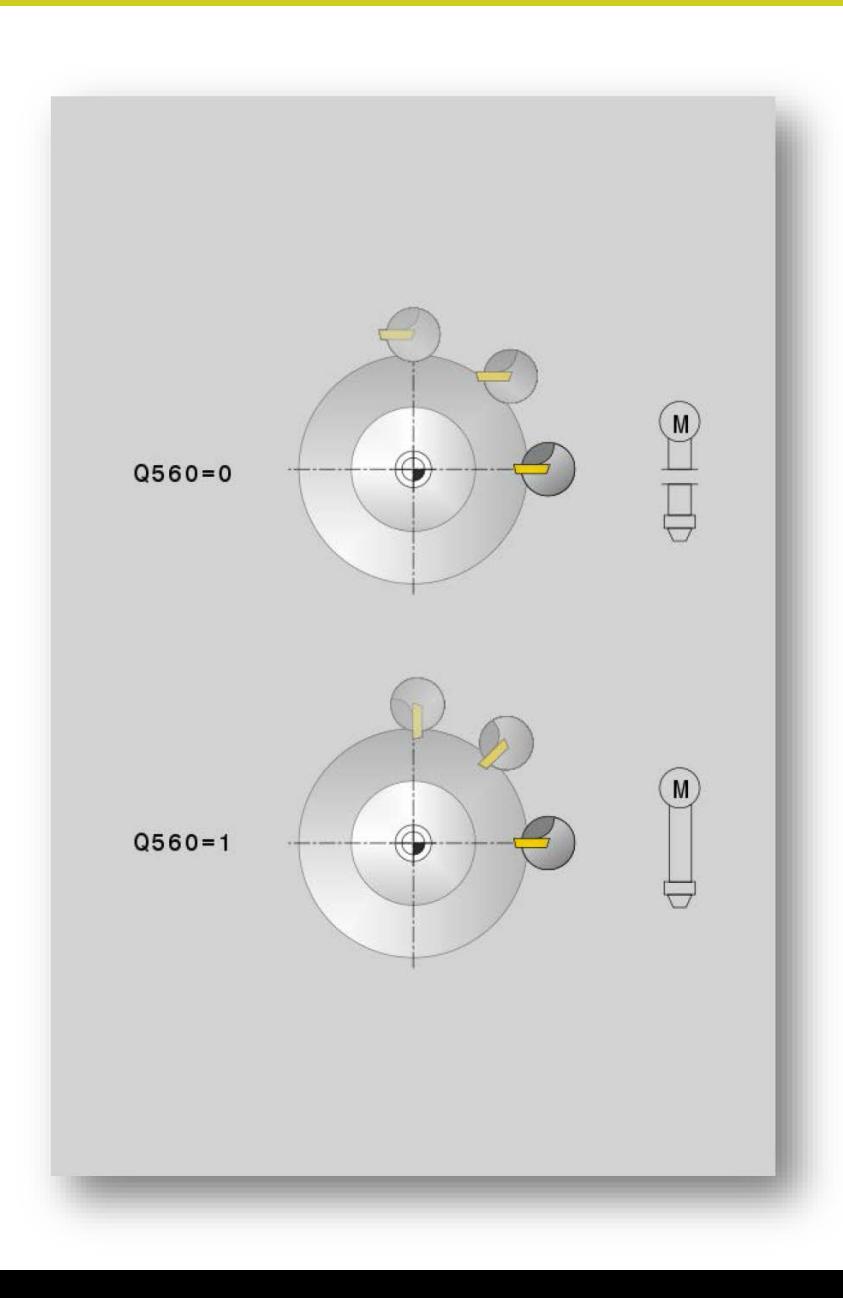

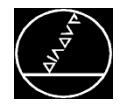

MW M-TS/ March 2017

- You use Q545 to specify the machining direction
- $\rightarrow$  For interpolation turning you have to enter 3 or 4 here, depending on the position of the cutting edge
- $\rightarrow$  For interpolation milling, the entries 3 and 4 specify whether the contour is machined with climb milling or with up-cut milling

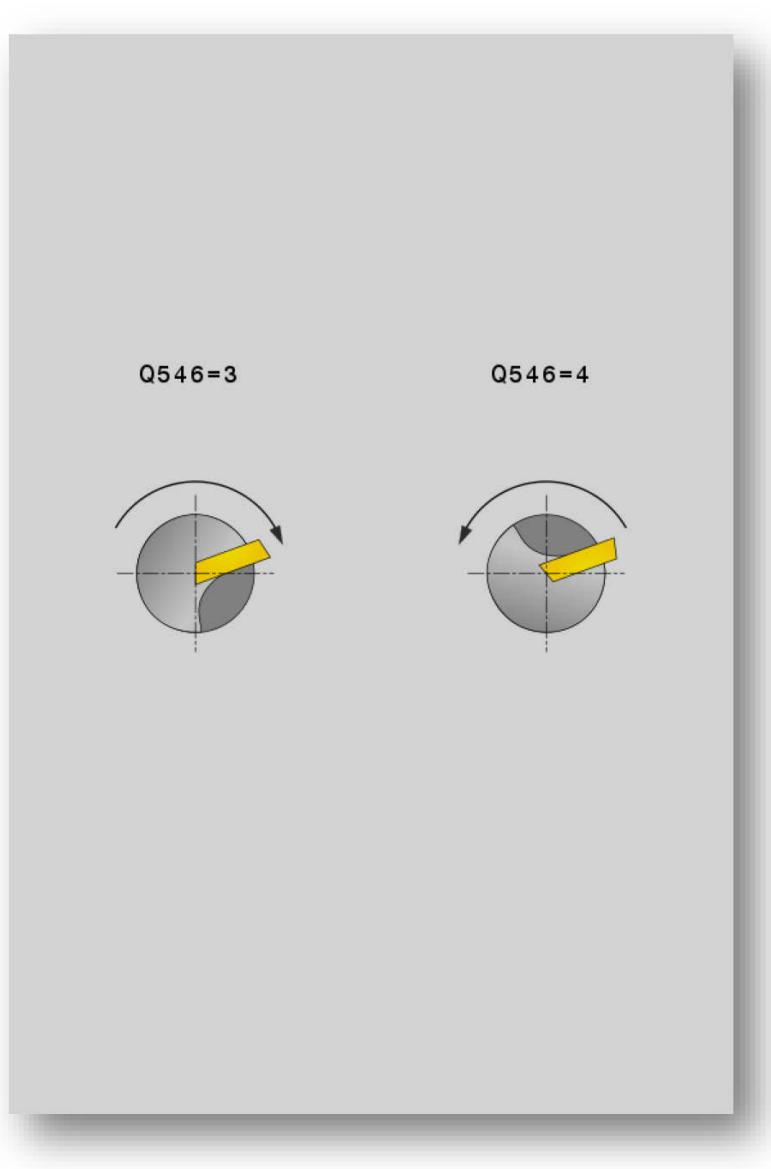

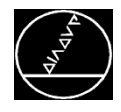

- You use Q529 to specify the side to be machined
- Outside machining **Q529 = 0**
- $\rightarrow$  Inside machining **Q529 = 1**
- In Q491 you program the starting point for machining. This information is contained in the contour label
- In **Q221** you define the oversize for this operation

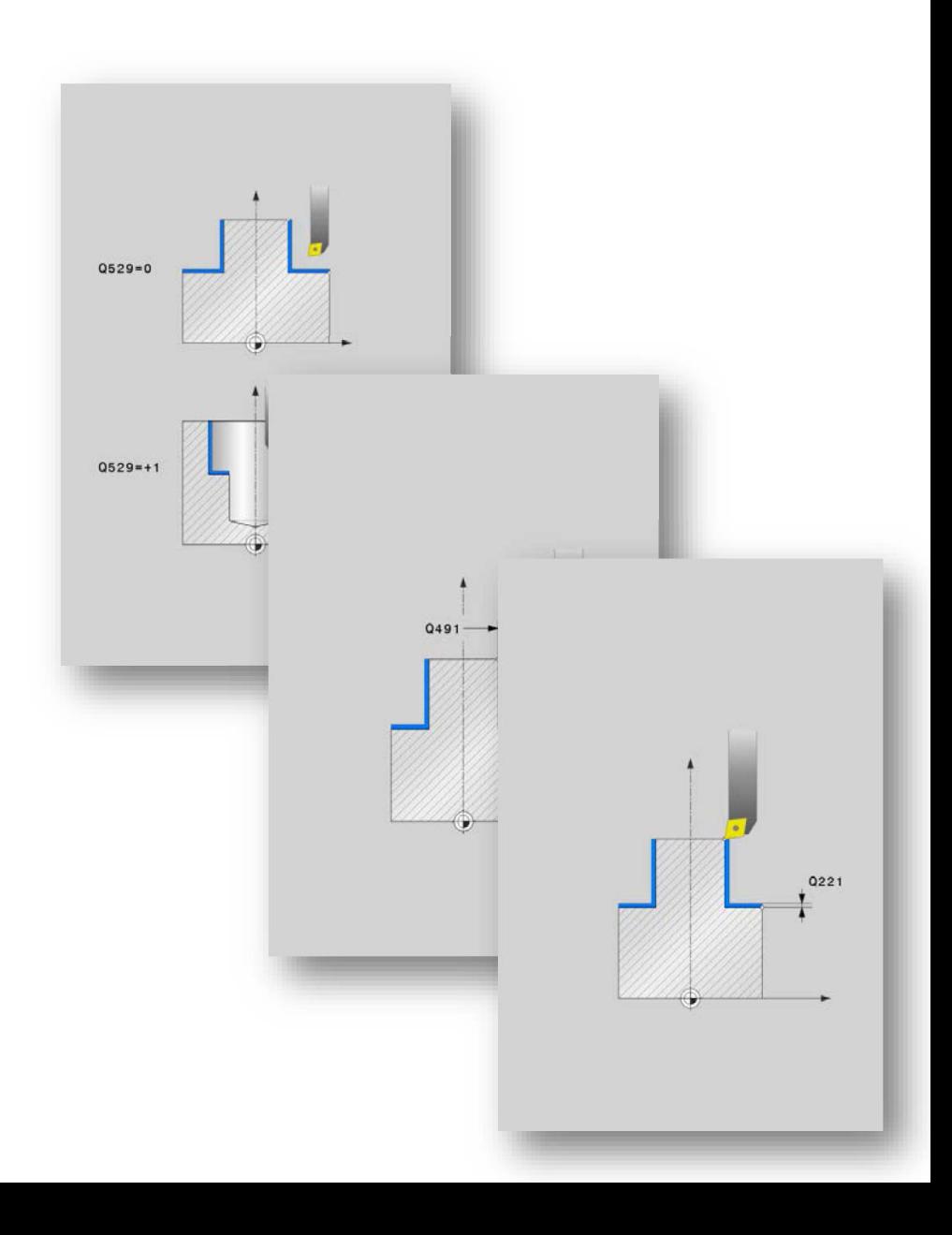

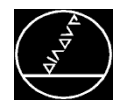

- You define the infeed per revolution in **Q441** (mm/rev)
- **Q449** Feed rate in reference to the contour starting point The feed rate is adapted as follows depending on the type of machining (Q529):
- $\rightarrow$  Q529 = 1: Feed rate of the tool center-line path is reduced for inside machining
- $\rightarrow$  Q529 = 0: Feed rate of the tool center-line path is increased for outside machining

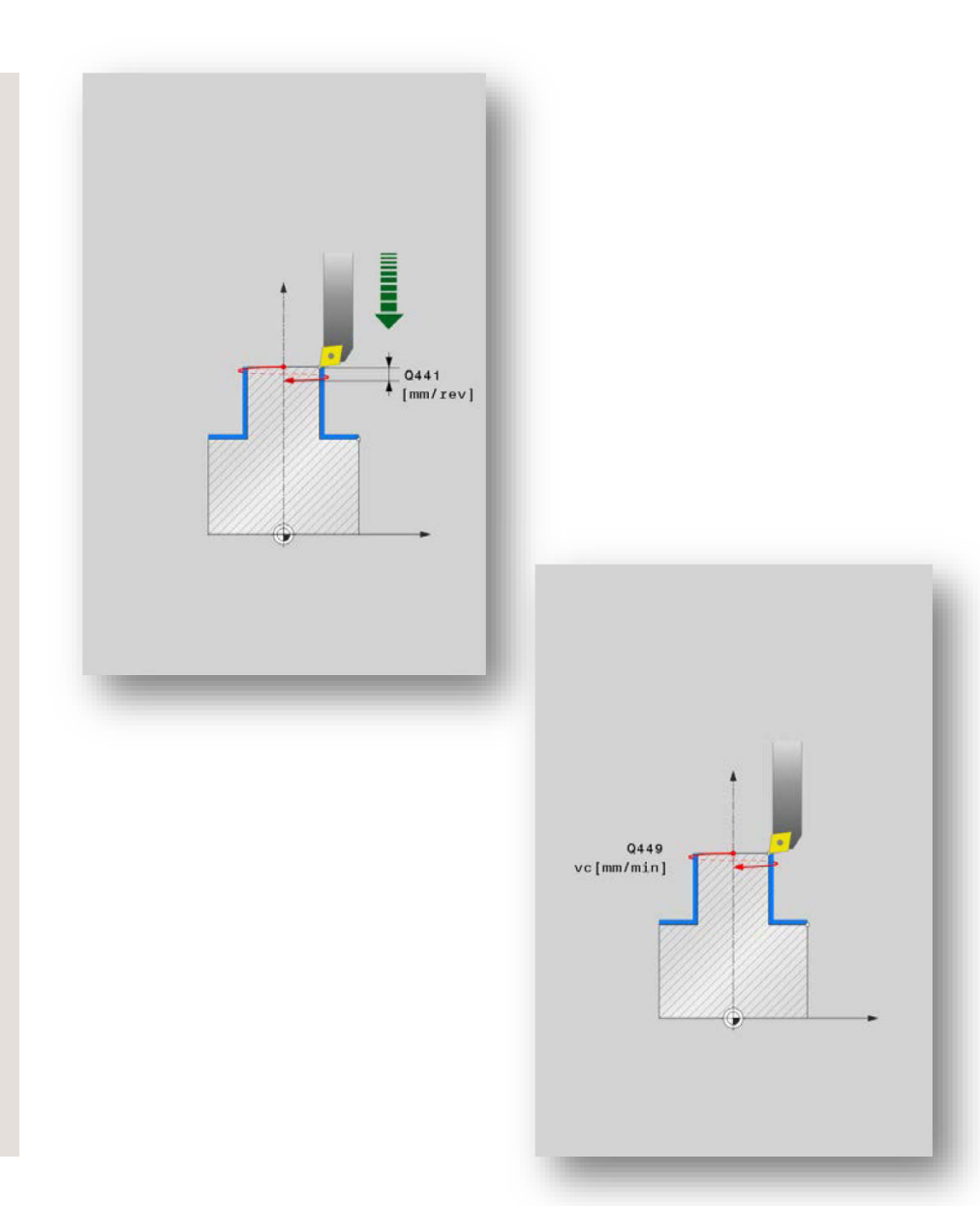

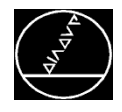

- **Q357** Clearance to side
- **Q445** Clearance height that is positioned to after the machining operation

#### **Cycle call:**

- Center the tool
- Call the cycle using one of the following functions:
	- **M99**
	- CYCL CALL
	- CYCL CALL POS
	- CYCL CALL PAT

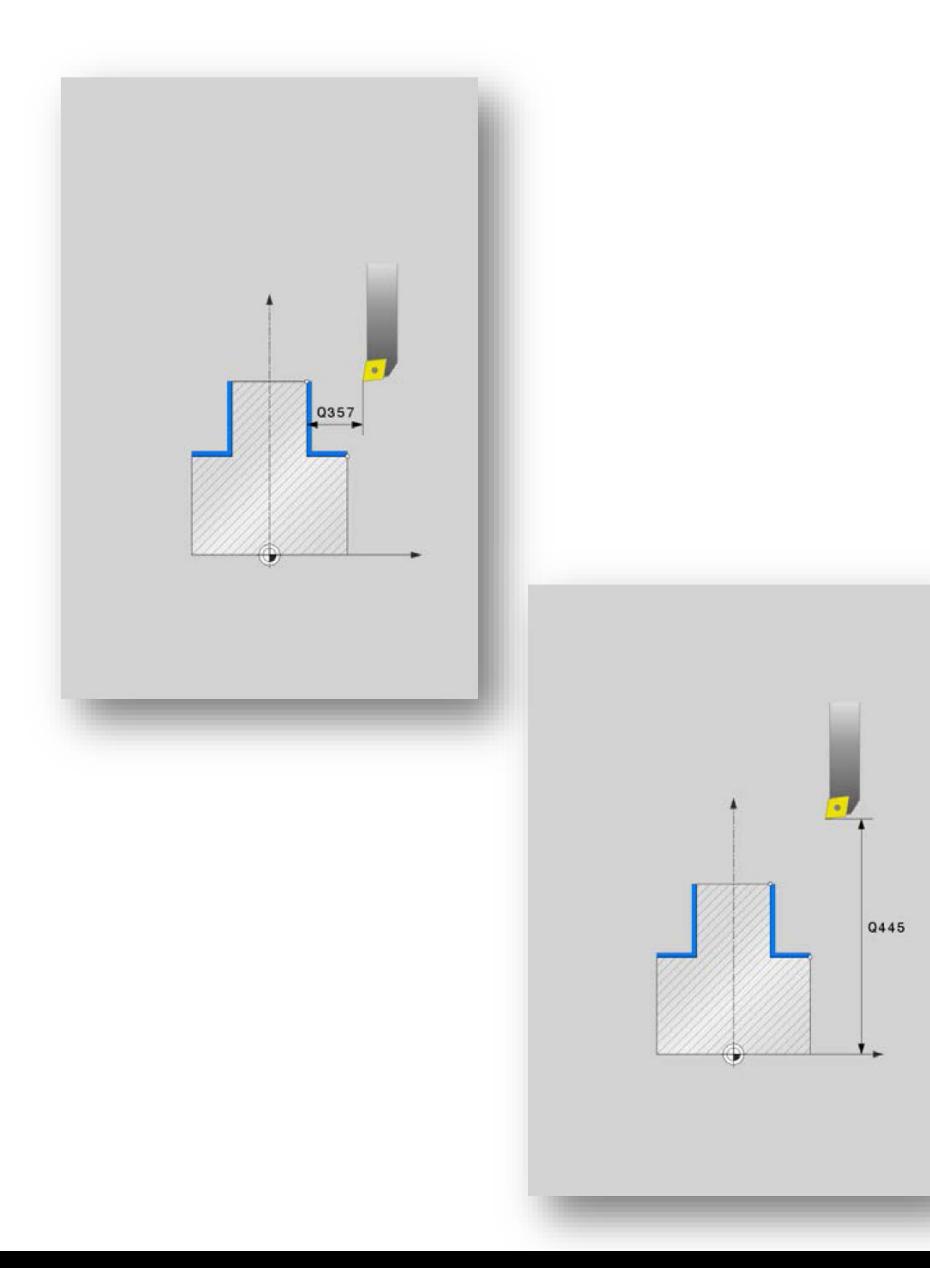

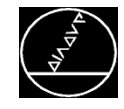

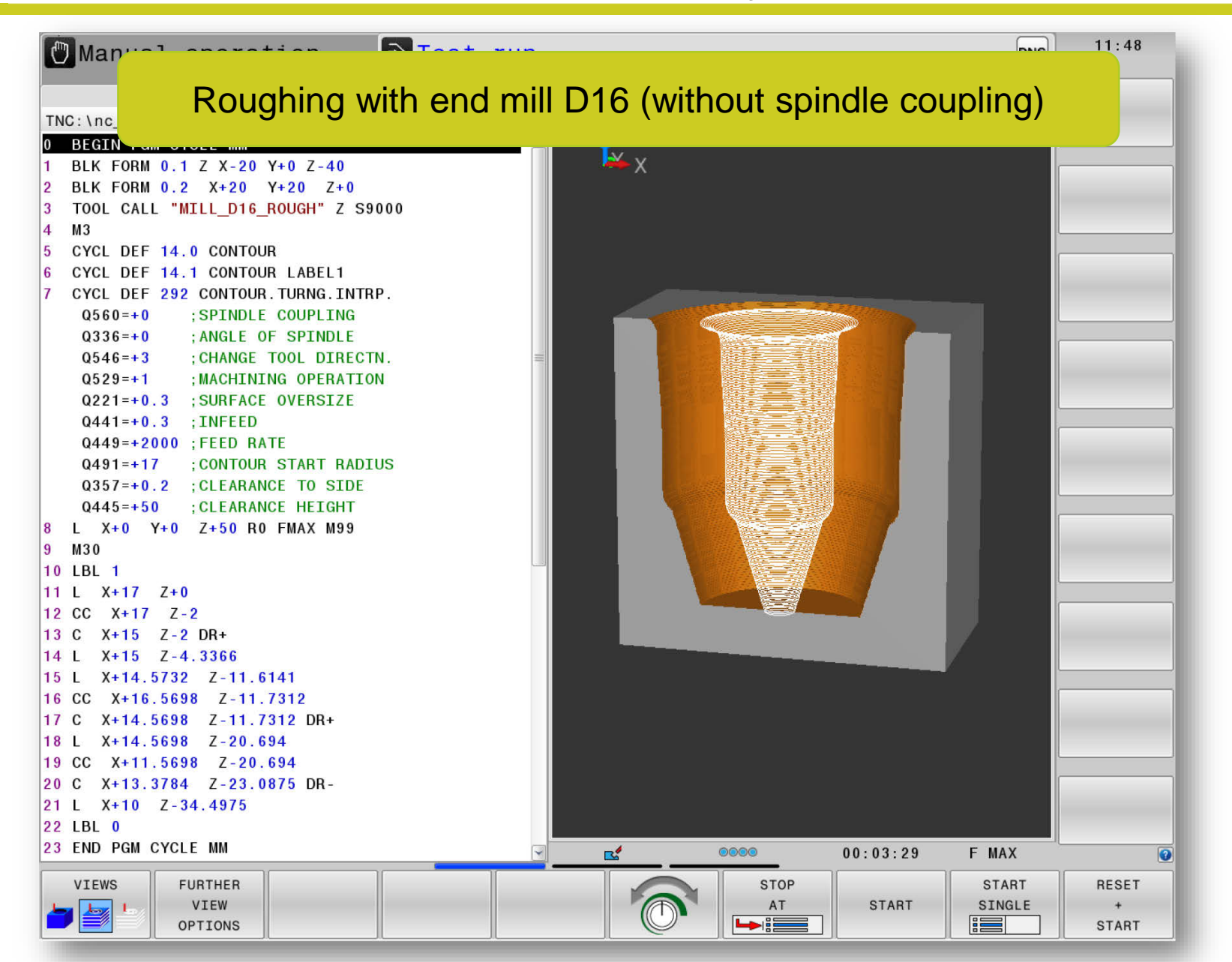

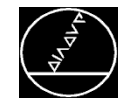

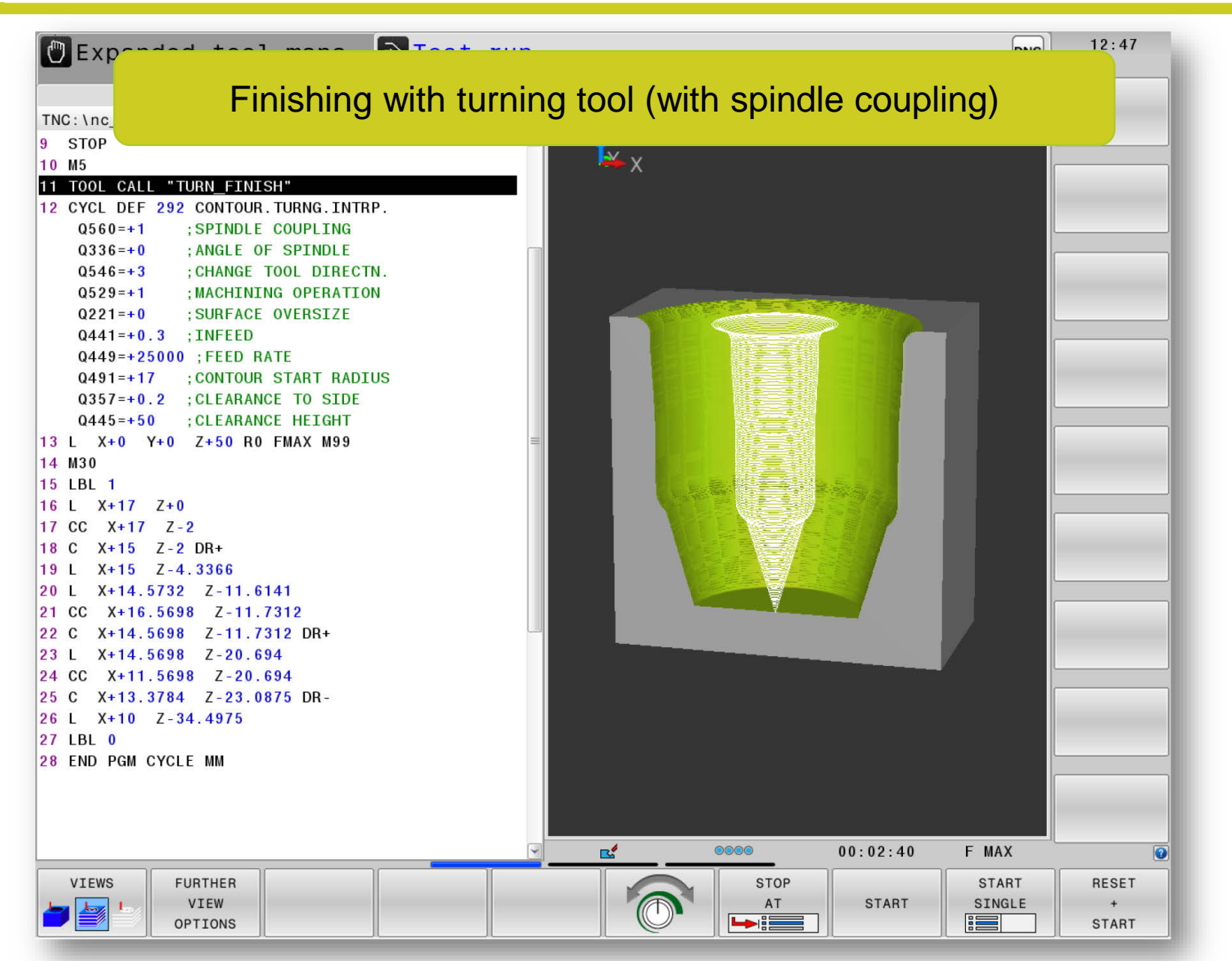

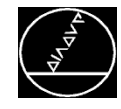

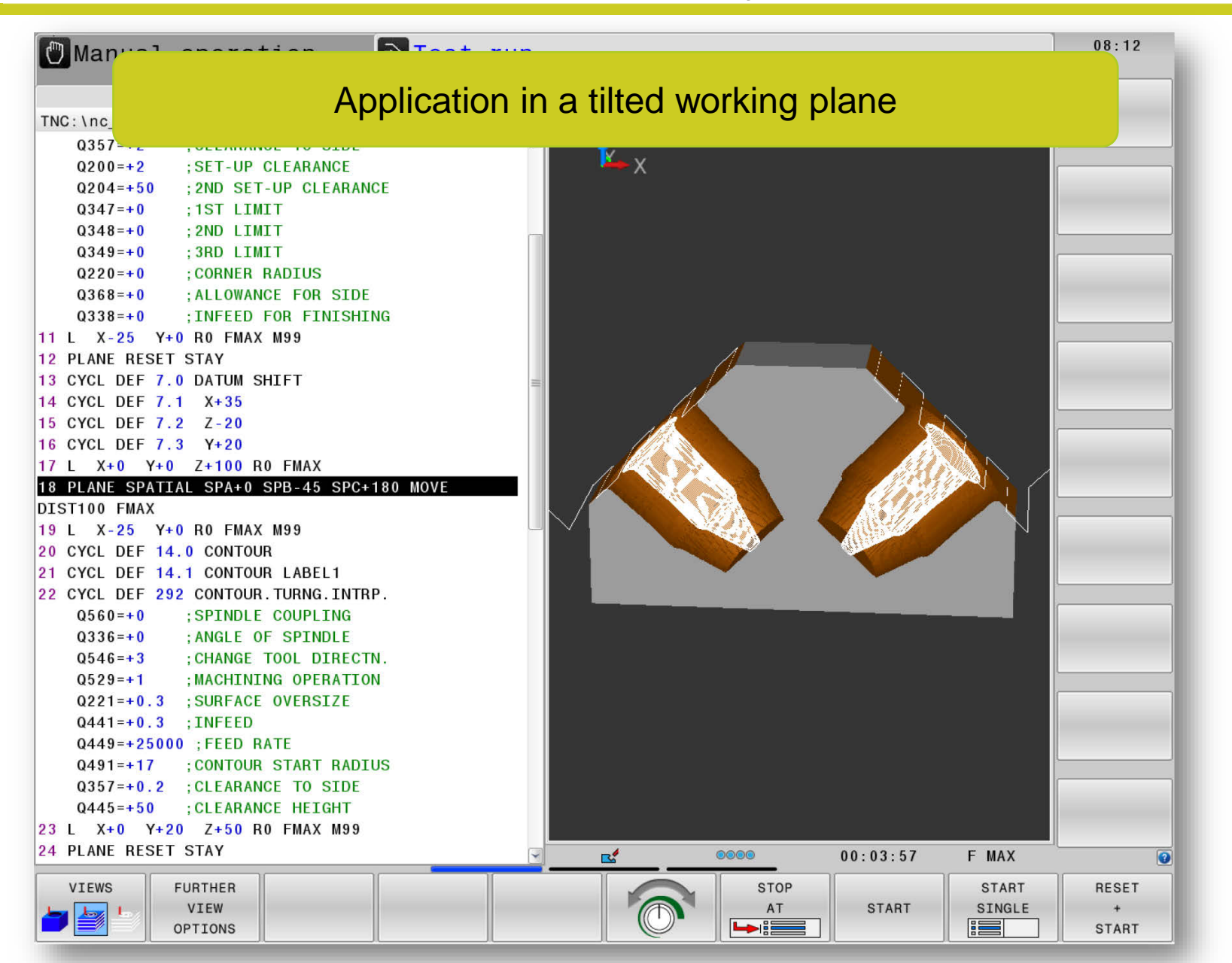

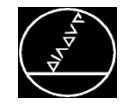

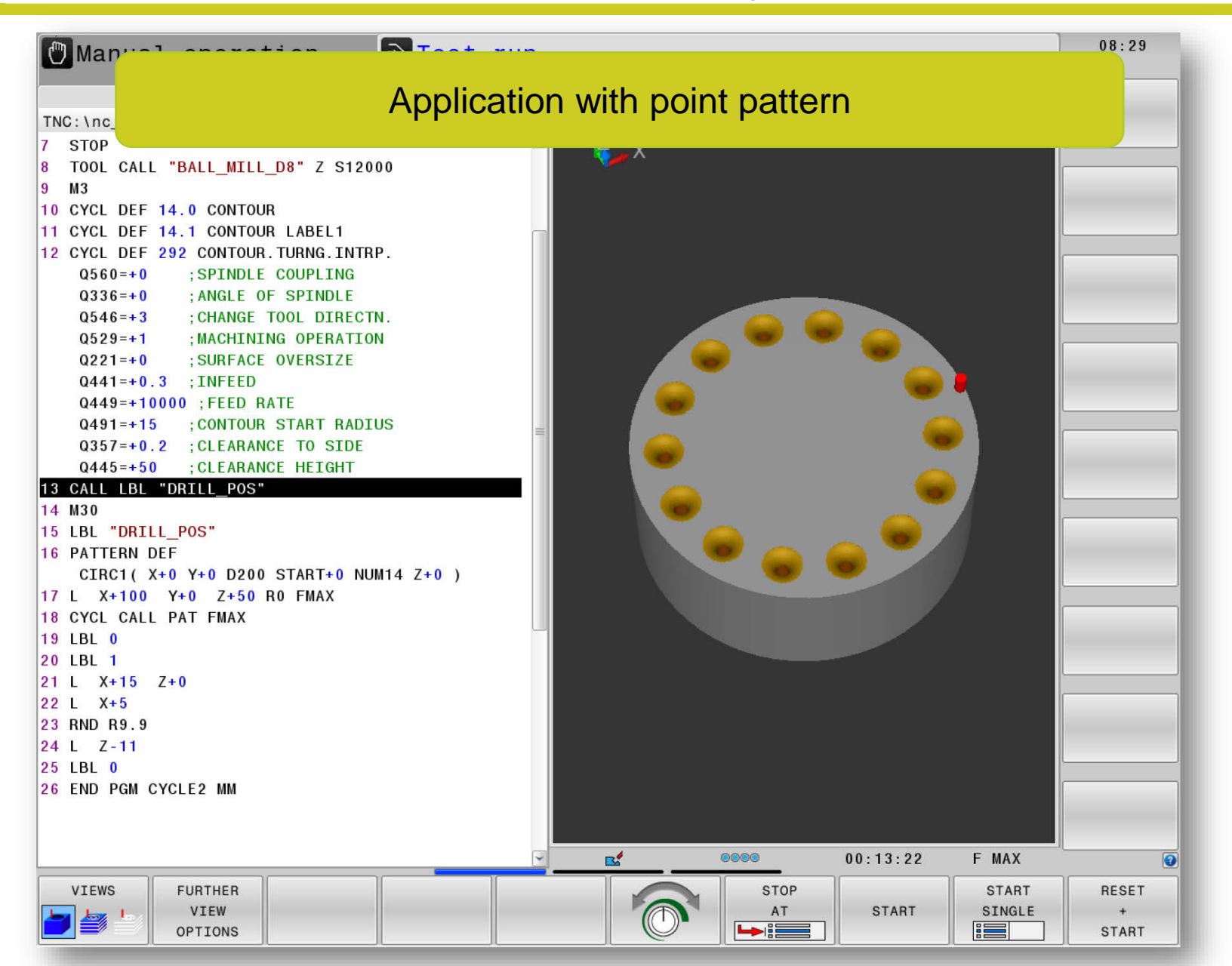

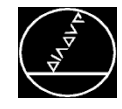

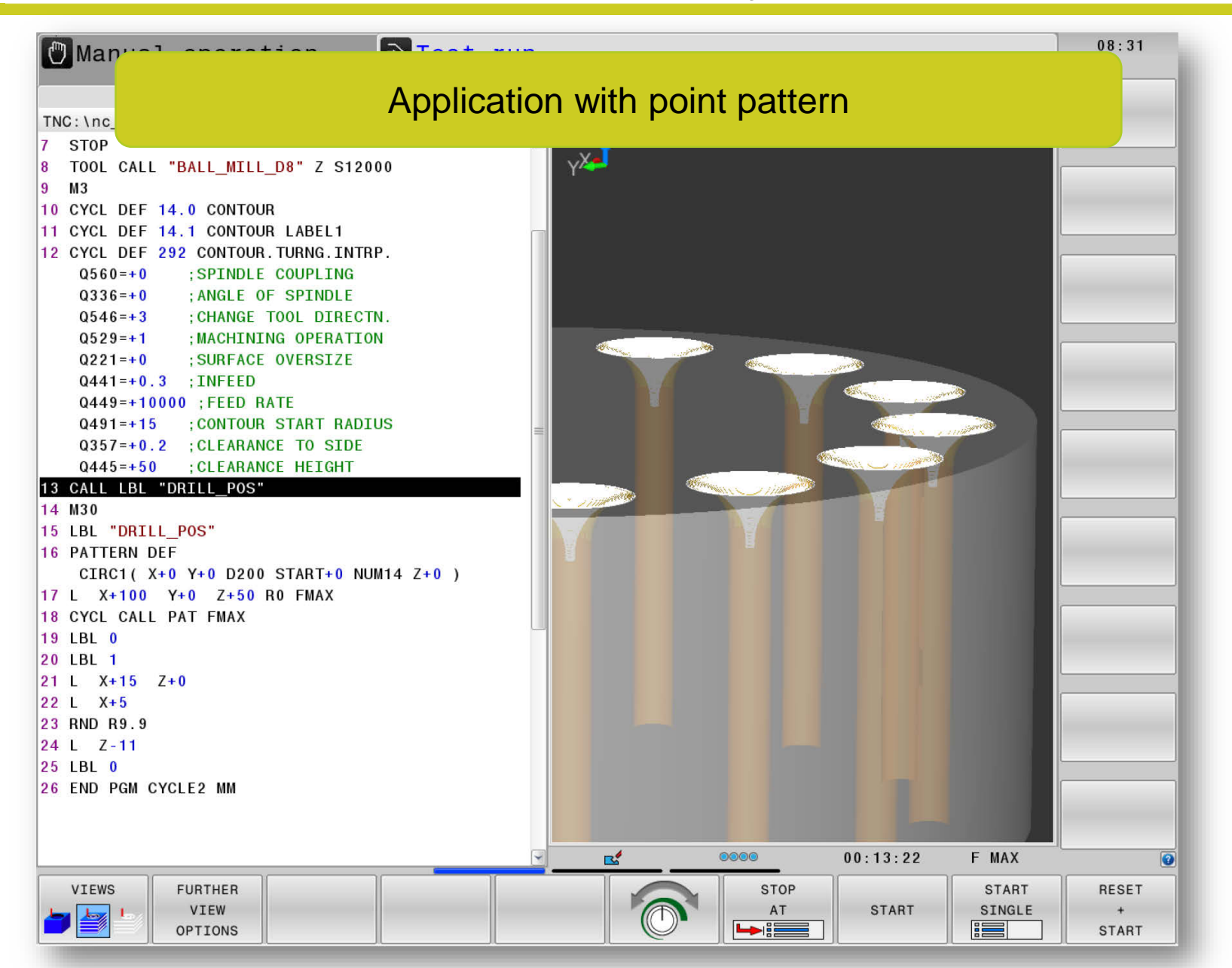

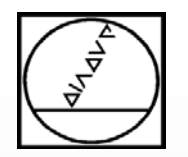

# **Programming**

**Cycle 291**

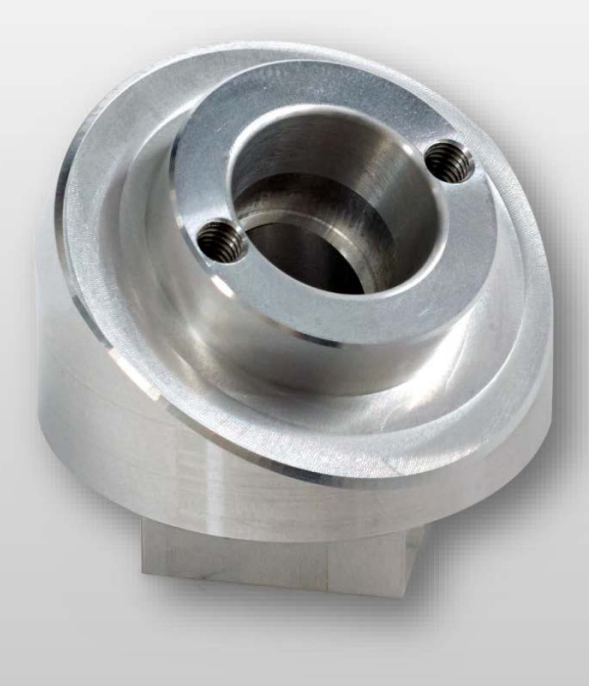

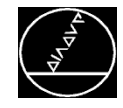

#### $\blacksquare$  Application Example – Cycle 291

#### MW M-TS/ March 2017

![](_page_23_Figure_3.jpeg)

![](_page_24_Picture_0.jpeg)

![](_page_24_Figure_2.jpeg)

Cycle 291 is CALL-active, meaning that after you have programmed the cycle, you must call it with M99 or with CYCL CALL.

![](_page_25_Picture_1.jpeg)

#### **Contour:**

- Cycle 291 couples the spindle to a circular movement (center of rotation is defined in the cycle)
- The contour must be fully programmed, e.g. 3-D spiral path
- You must switch coupling on before machining
- You must switch coupling off after machining

#### Sample cases:

- $\rightarrow$  Contour description with back cutting
- $\rightarrow$  Contour description from CAM system

Please note:

 $\rightarrow$  Rotational direction (CW or CCW), machining direction (up or down), etc. are determined by the contour description.

![](_page_25_Picture_83.jpeg)

![](_page_26_Picture_0.jpeg)

- You use Q560 to specify whether the spindle should be coupled or not during machining
- Interpolation turning **Q560 = 1**
- $\rightarrow$  Interpolation milling  $\alpha$ 560 = 0

![](_page_26_Figure_7.jpeg)

![](_page_27_Picture_0.jpeg)

- With **Q216** (center of rotation in X) and **Q217** (center of rotation in Y), you define the center of rotation that the tool points to or away from.
- **Q561** supports you in the programming of the turning tool that was defined in toolturn.trn.
	- **Q561=0:** The value XL from toolturn.trn is used as XL.
	- $\rightarrow$  RR/RL can not be used
	- $\rightarrow$  Motion of the tool center point (TCP) must be programmed without spindle coupling
	- **Q561=1**: The value XL from toolturn.trn is interpreted as a radius R.
	- $\rightarrow$  RR/RL can be used
	- $\rightarrow$  Recommended variant

![](_page_27_Figure_12.jpeg)

![](_page_28_Picture_0.jpeg)

#### **Before machining:**

![](_page_28_Picture_37.jpeg)

#### **After machining:**

■ You must switch spindle coupling off after machining

![](_page_28_Picture_38.jpeg)

![](_page_30_Picture_0.jpeg)

### **Tips and Tricks**

![](_page_30_Picture_3.jpeg)

![](_page_31_Picture_0.jpeg)

#### **Contour creation:**

- DXF file with description of the workpiece contours
- Set the datum to the center of machining
- Now select the desired contour and save it

![](_page_31_Figure_7.jpeg)

![](_page_32_Picture_0.jpeg)

#### **Contour creation:**

 $\blacksquare$  In the machining program you use the FIND and the FIND and REPLACE functions to replace the Y coordinates with the Z coordinates

![](_page_32_Picture_73.jpeg)

![](_page_32_Picture_6.jpeg)

![](_page_33_Picture_0.jpeg)

**Interpolation turning in combination with Cross Talk Compensation (CTC):**

In order to reach the cutting speed, program very high feed rates for interpolation turning

![](_page_33_Picture_5.jpeg)

![](_page_34_Picture_0.jpeg)

#### **Increasing the Machining Accuracy**

![](_page_34_Figure_2.jpeg)

![](_page_34_Figure_3.jpeg)

![](_page_35_Picture_0.jpeg)

#### **Increasing the Machining Accuracy**

![](_page_35_Figure_3.jpeg)

![](_page_36_Picture_0.jpeg)

### **Thank you very much for your attention!**

Please do not hesitate to contact us should you have any questions:

Tel.: +49 8669 31-3103 E-mail: 3103@heidenhain.de

## **HEIDENHAIN**

**Thank you very much for your attention!**

### **Michael Wiendl**

![](_page_36_Picture_7.jpeg)